## Важное примечание

**ПРИМЕЧАНИЕ.** ПЕРЕД ИСПОЛЬЗОВАНИЕМ QIAstat-Dx RESPIRATORY SARS-CoV-2 PANEL ОЗНАКОМЬТЕСЬ С ИНСТРУКЦИЯМИ, ПРЕДСТАВЛЕННЫМИ В НАСТОЯЩЕМ ПИСЬМЕ, И СЛЕДУЙТЕ ИМ.

> QIAstat-Dx Respiratory SARS-CoV-2 Panel Обновление файла определения тест-системы (Assay Definition File, ADF) до версии 1.4

## Уважаемый клиент!

Целью компании QIAGEN является удовлетворение потребностей наших клиентов, и мы постоянно стремимся поставлять продукты и услуги наивысшего качества. Настоящим мы хотели бы сообщить вам об обновлении файла определения тест-системы (Assay Definition File, ADF) для QIAstat-Dx Respiratory SARS-CoV-2 Panel (кат. номер 691214).

Этот новый файл определения тест-системы (Assay Definition File, ADF) позволяет использовать новый протокол гидравлики для повышения надежности тестирования и уменьшения количества ложноотрицательных результатов внутреннего контроля. Кроме того, этот новый файл определения тест-системы (Assay Definition File, ADF) позволяет использовать тест-систему на большей высоте — до 3100 м над уровнем моря. Клиентам необходимо установить этот новый файл определения тест-системы (Assay Definition File, ADF) в свои системы перед использованием QIAstat-Dx Respiratory SARS-CoV-2 Panel. Обновление файла определения тест-системы (Assay Definition File, ADF) займет не более 1 минуты.

Для использования нового файла определения тест-системы (Assay Definition File, ADF), вам необходимо импортировать файл QIAstat-Dx Respiratory SARS-CoV-2 ADF версии 1.4 на ваш QIAstat-Dx Analyzer 1.0. Файл ADF QIAstat-Dx Respiratory SARS-CoV-2 Panel совместим с QIAstat-Dx Analyzer 1.0 с программным обеспечением версии 1.3 и более поздних версий.

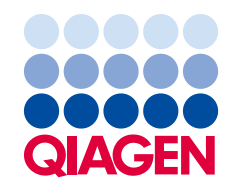

## Как обновить файл ADF QIAstat-Dx Respiratory SARS-CoV-2 Panel до версии 1.4

Обновление файла ADF QIAstat-Dx Respiratory SARS-CoV-2 Panel до версии 1.4 может быть выполнено клиентами самостоятельно. Если у вас возникнут проблемы во время обновления, обратитесь в службу технической поддержки компании QIAGEN по адресу support.giagen.com

Чтобы обновить файл ADF QIAstat-Dx Respiratory SARS-CoV-2 Panel до версии 1.4 и импортировать обновленную версию тест-системы в QIAstat-Dx Analyzer 1.0. выполните следующие действия:

- 1. Запросите файл определения тест-системы (Assay Definition File, ADF) у торгового представителя компании QIAGEN или перейдите по ссылке https://www.qiaqen.com/shop/automated-solutions/pcr-instruments/qiastat-dx/
- 2. На вкладке Product Resources (Доступные продукты) шелкните Protocol Files (Файлы протокола) и загрузите файл ADF QIAstat-Dx Respiratory SARS-CoV-2 Panel версии 1.4. Сохраните и извлеките файлы из пакета. Скопируйте файл \*.asy в корневую папку запоминающего устройства USB (непосредственно на запоминающее устройство USB, а не в какую-либо папку).
- 3. Вставьте запоминающее устройство USB с соответствующим файлом определения тест-системы (Assay Definition File, ADF) в USB-порт QIAstat-Dx Analyzer 1.0.
- 4. Нажмите кнопку Options (Параметры), а затем кнопку Assay Management (Управление тест-системой). В области содержимого дисплея появится экран Assay Management (Управление тест-системой).
- 5. Нажмите значок Import (Импорт) в левом нижнем углу экрана.
- 6. Выберите файл определения тест-системы (Assay Definition File, ADF) для импорта с запоминающего устройства USB.
- 7. Появится диалоговое окно, и вам нужно будет подтвердить выгрузку файлов.
- 8. Затем может появиться диалоговое окно, в котором вас попросят заменить текущую версию новой. Нажмите Yes (Да) для подтверждения.
- 9. Выберите Assay Active (Активировать тест-систему), чтобы тест-система стала активной.
- 10. Назначьте пользователя активной тест-системы, нажав кнопку Options (Параметры), а затем кнопку User Management (Управление пользователями). Выберите пользователя, которому необходимо дать разрешение на работу с тестсистемой.

Выберите Assign Assays (Назначить тест-систему) в меню User Options (Параметры пользователя).

Дайте разрешение на работу с тест-системой и нажмите кнопку Save (Сохранить).

Для получения дополнительной информации см. Инструкцию по использованию конкретной тест-системы (QIAstat-Dx Respiratory SARS-CoV-2 Panel).

При возникновении дополнительных вопросов относительно вышеуказанных пунктов обращайтесь к нам через торгового представителя компании QIAGEN.

С уважением,

коллектив QIAGEN **www.qiagen.com**

Товарные знаки: QIAGEN®, Sample to Insight®, QIAstat-Dx® (группа QIAGEN). Используемые в настоящем документе зарегистрированные наименования, товарные<br>знаки и т. п., даже не отмеченные специально как таковые, не должны р